## Effectuer des réservations

Pour effectuer des réservations, il existe deux façons de procéder.

### **I) Première méthode**

Dans un premier temps identifiez-vous sur votre compte lecteur à l'aide de vos identifiants. Aller dans **Mes réservations**.

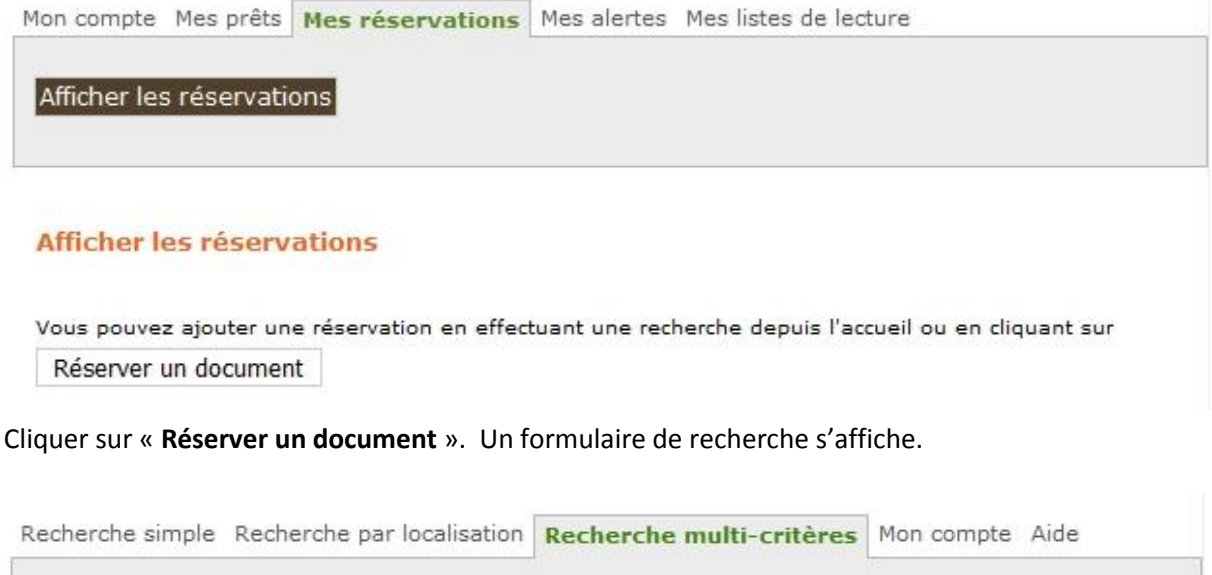

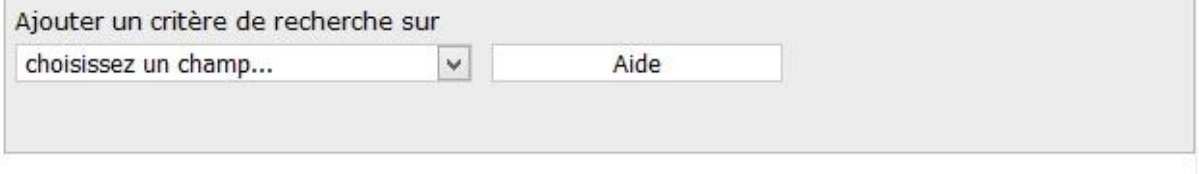

Choisissez l'un des formulaires de recherche et inscrivez le titre ou l'auteur du livre que vous recherchez. Une liste de livres apparait. Sélectionnez celui qui vous intéresse et ouvrez la notice.

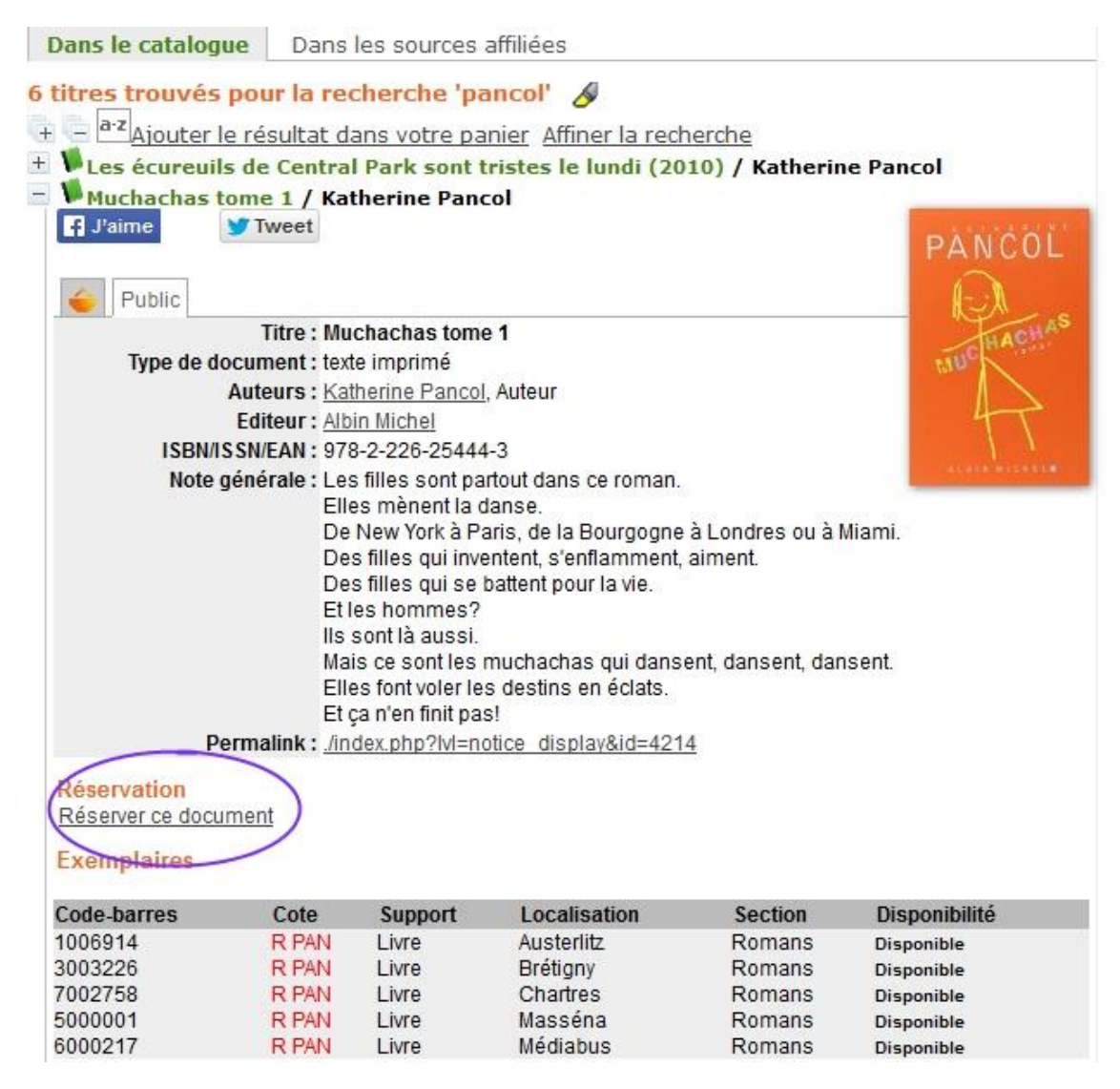

Pour réserver ce roman, cliquer sur « **Réserver ce document** ». Une fenêtre s'ouvre vous demandant de confirmer la réservation.

## **II) Seconde méthode**

La seconde méthode consiste à effectuer les mêmes opérations de façon inverse. Il faut dans un premier temps rechercher le livre ou DVD que vous souhaitez réserver. Une fois le document trouvé ouvrez la notice.

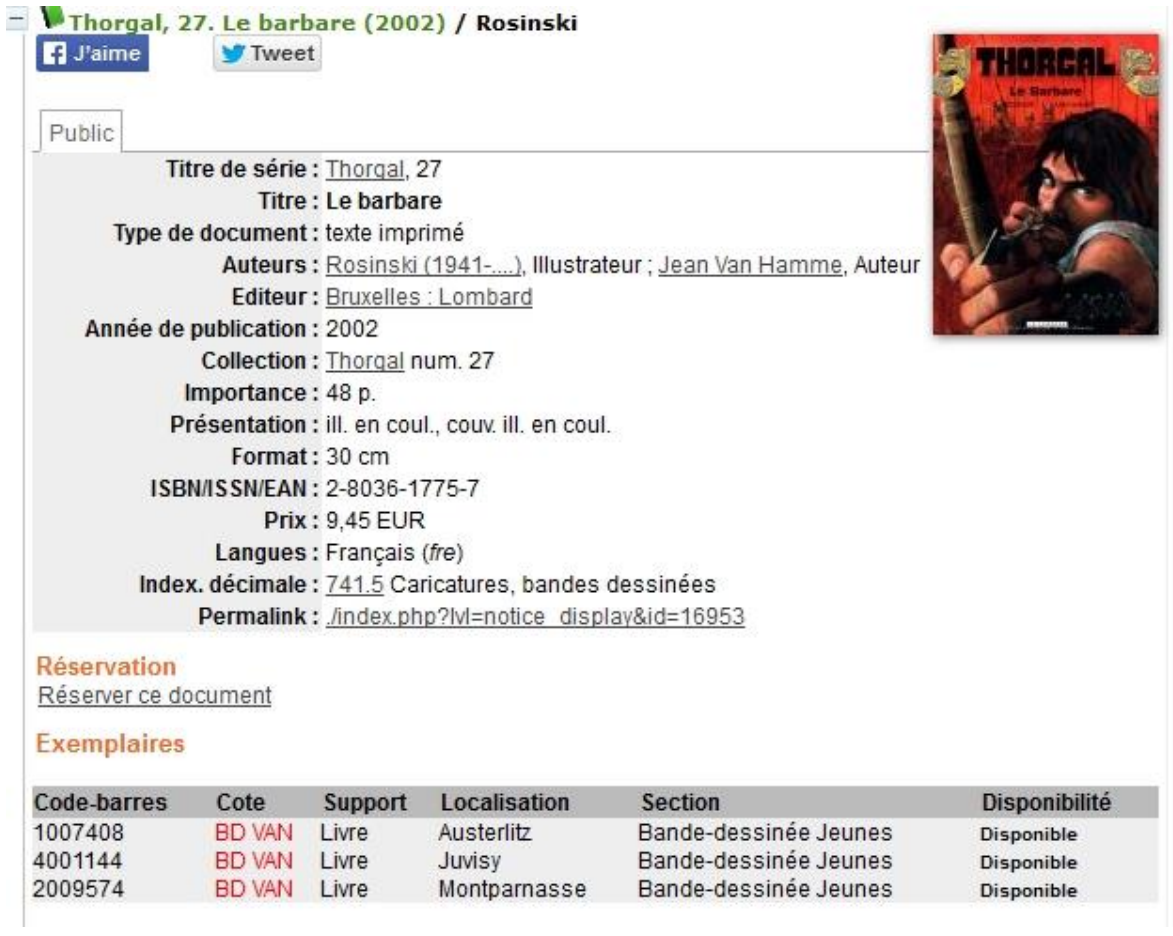

# Cliquer sur « **Réserver ce document** ». Une fenêtre de confirmation s'ouvre.

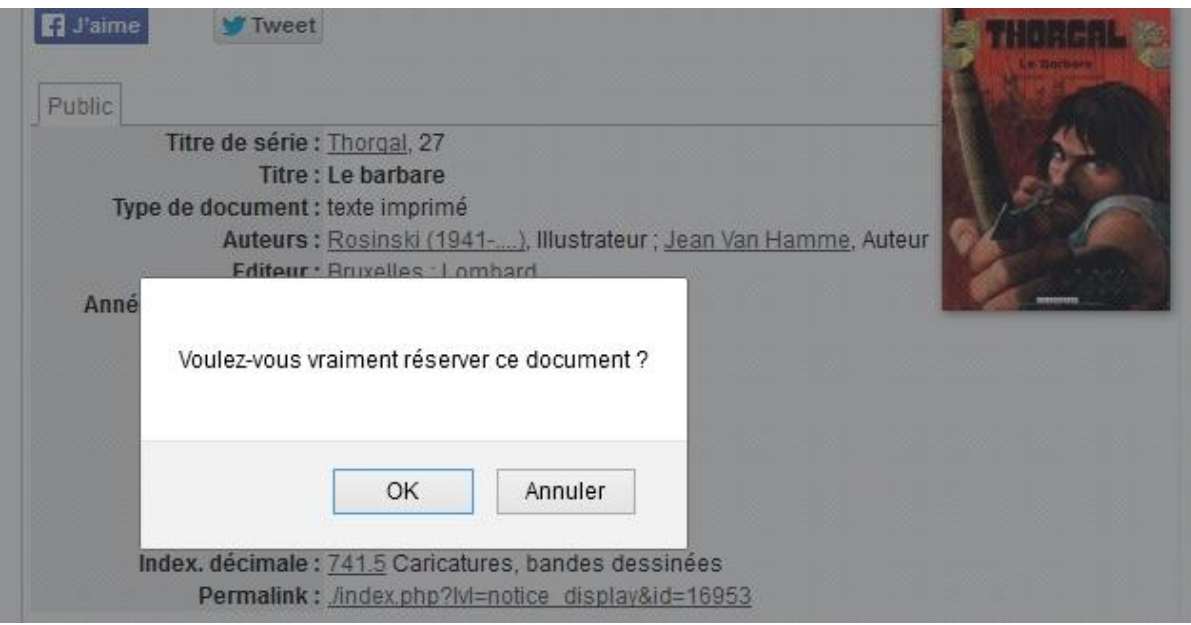

Après avoir confirmé la réservation, une demande d'identification s'affiche.

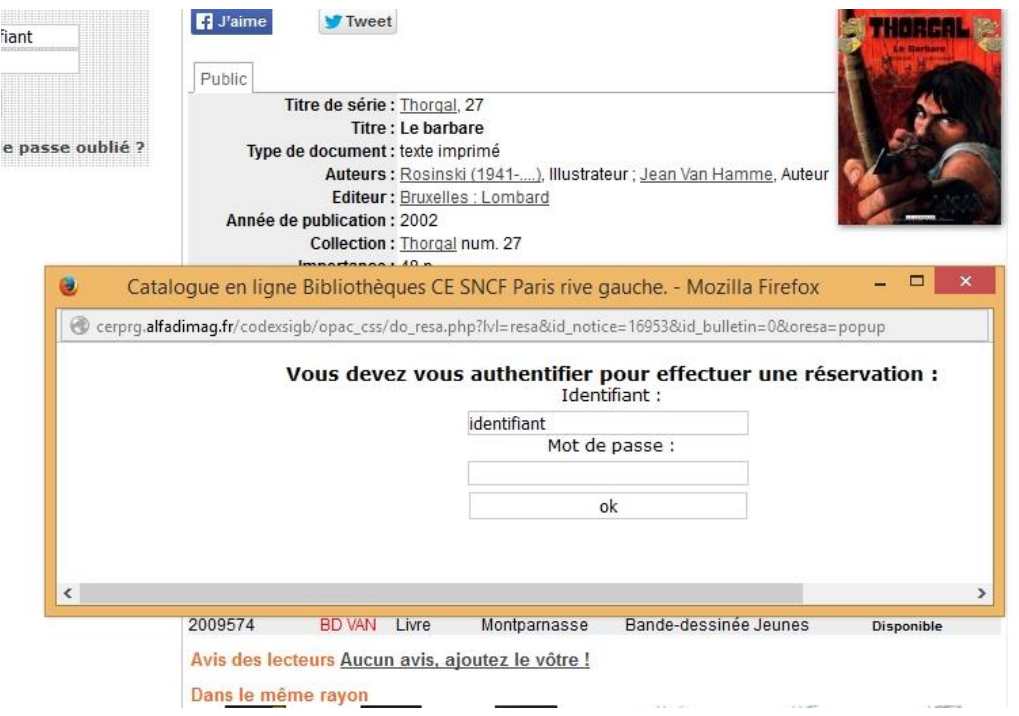

#### Enregistrez-vous.

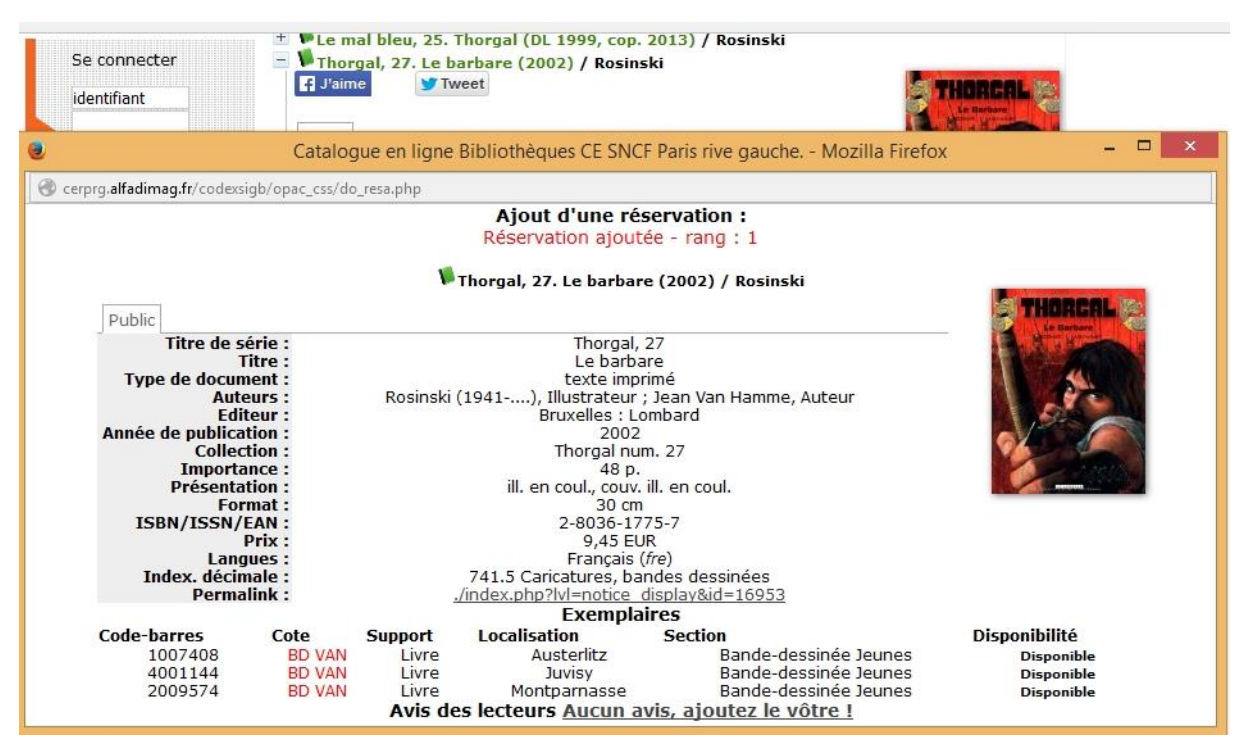